# WebClass Ver.11.13.1 リリースノート

日本データパシフィック株式会社 2022/11/30

# **1** 概要

コースバックアップファイルから履歴を含めたレストアをしたときに起きた不具合 の修正を行いました。

また、レポート採点画面やマイレポート等で記述式レポートに含まれる空白文字 の表示の改善や、システム管理者のユーザ管理とコース管理の登録処理の不具合修 正などの使い勝手の改善を行いました。

#### **1.1** 必要な環境

- WebClass ver.11.02 以上
- $\bullet$  PHP require 5.3  $\sim$  7.4
- $\bullet$  PostgreSQL require 8.4  $\sim$  13

# **1.2** アップデート時に確認が必要な点

v11.12.0 以降からのアップデートでは、アップデートに時間のかかる処理はあり ません。「主な変更点」および「変更点一覧」をご確認ください。

# **2** 主な変更点

#### **2.1** 記述レポートの空白文字の表示

記述式設問の回答を表示するとき、空白文字を入力通りに表示するようにしまし た。画面が横スクロール状態にならないよう、表示枠の右端で折り返します。ピア レビューの採点画面およびマイレポートでも同様に表示します。

また、レポート採点画面では入力文字数に加えて、含まれる空白文字数を表示す るようになりました。

# 採点

ソメイヨシノ (染井吉野[3]、学名: Cerasus × yedoensis (Matsum.) Masam. et Suzuki 'Somei-yoshino'[1]) は、母 をエドヒガン、父を日本固有種のオオシマザクラの雑種とする自然交雑もしくは人為的な交配で生まれた日本産の栽培品種の サクラ [4]。遺伝子研究の結果、1995年にソメイヨシノはエドヒガンとオオシマザクラの雑種が交雑してできた単一の樹を始源とする、栽培 品種のクローンであることが明らかにされた[4][5][6][7]。

日本では、<mark>サクラ</mark> は固有種を含んだ10もしくは11の基本の野生種を基に [8] [9] [注釈 1]、これらの変種を合わせて100種以上の自生 種がある。さらに古来から改良開発されてきた栽培品種が少なくとも200種以上あり[10]、分類によっては600種とも言われる品種が確 認されている[11][12][13]。

これら多品種のサクラのうち、ソメイヨシノは江戸時代後期に開発され、昭和の高度経済成長期にかけて日本全国で圧倒的に多く植え られた。このため今日では気象庁が沖縄県以東、札幌以西の各地の <mark>サクラ</mark> の開花・満開を判断する「標本木」としている [14] [注釈 2]など、現代の観賞用の <mark>サクラ</mark> の代表種となっており、単に「 <mark>サクラ</mark> 」と言えばこの品種を指す事が多い。

なお、ソメイヨシノという表記は、一般的にはエドヒガンとオオシマザクラの種間雑種から生み出された特定の一つの栽培品種 (本ペー ジの主題)を指すが、便宜的にエドヒガンとオオシマザクラの種間雑種の <mark>サクラ</mark> 全てを指している場合もある。その場合には、その2 種による種間雑種の中から生み出された特定の一つの栽培品種(本ページの主題)については、 

クォーテーションで囲んだ '染井吉野' と表記して、両者が混同されないように区別して表記されることが望ましい。(wikipedia)

入力文字数: 1126字 スペース (半角スペース:149, 全角スペース:90, タブ:0), 改行:8

上記の例は、マウスでテキストを選択状態すると以下のように空白文字だけの行が含まれて います。

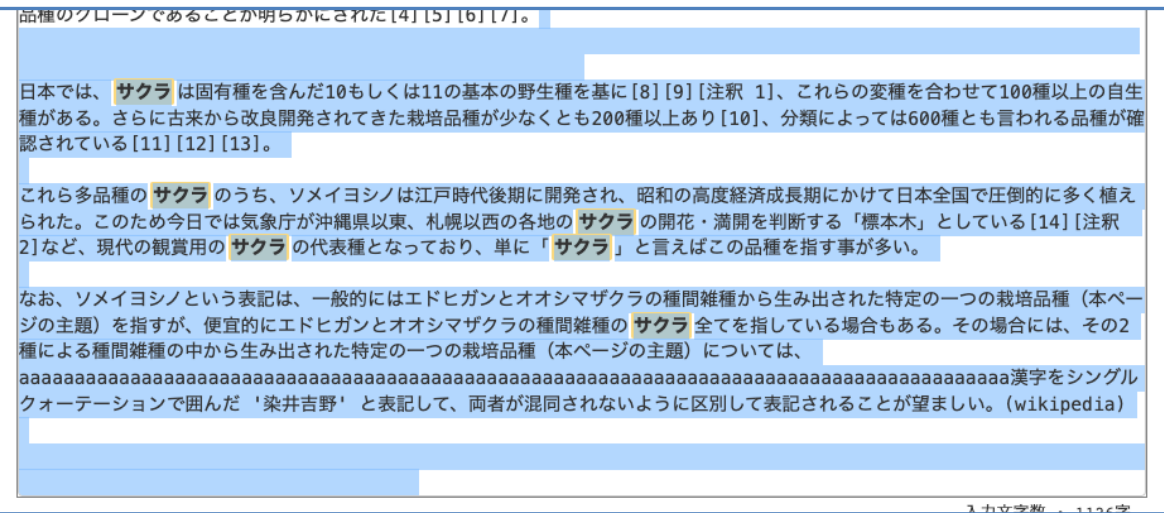

### **2.2** マイレポートの表示改善

表の列が多くて見づらかったため、レポート、添削ファイル、コメントの 3 つを 1 つの列 にまとめました。レポートの列の横幅が以前よりも広くとれて、読みやすくなりました。

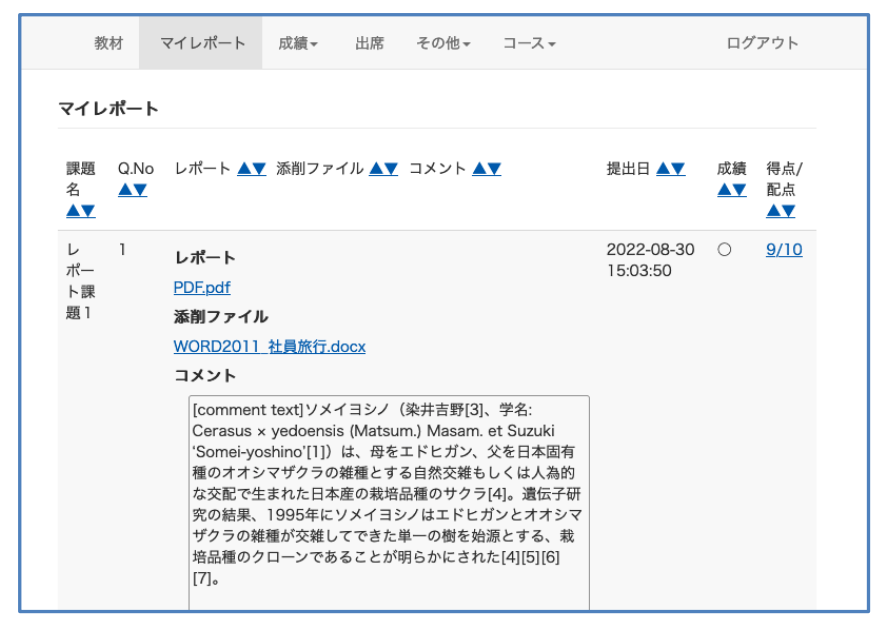

# **3** 変更一覧

#### **3.1** メッセージ

「お知らせ・メッセージ」アイコンをクリックした時に、これまでは「お知らせ」 を開いていたのを「メッセージ」を開くようにしました。(!3155)

### **3.2** テスト・アンケート・レポート

- 記述回答の結果を表示する画面で、記述回答とコメントの空白文字の折り返し表示 を調整しました。(!3109)
	- 文末に半角スペースの連続があっても、記述の表示枠内に表示されない事が ありました。文末であっても記入通りに表示するようにしました。
	- スマホ版の結果画面では、半角文字の長い連続が枠を突き抜けて表示されて いました。折り返して表示するようにしました。
- アンケート結果やテスト結果にバックスラッシュとダブルクオートがこの順で連続 して含まれている場合、結果が出力された csv ファイルの体裁が崩れてしまう問題 を修正しました。(!3085)
- 記述式の設問で記入欄に表示される「回答を保存」ボタンを表示・非表示の設定で きるシステムオプション *SHOW\_SAVE\_BUTTON\_AT\_TEXT\_QUESTION* を追加しました。 (!3130)
	- v11.12.2 で追加したオプションで、すでにこのオプションが追加されている 環境では動きの変更はありません。
- 環境によっては v11.12.2 以降にアップデートしてもシステムオプションに追 加されないケースがありましたので、その環境でもこのオプションが追加さ れるようにしました。
- アップデートしてオプションを追加する時のデフォルトでは表示の設定で、 これまでの動きと変わりありません。
- 提出したレポートを e ポートフォリオコンテナへ成果物として登録する設定の時、 レポート課題がリンク教材だと取り込まれない問題を修正しました。(!3137)

### **3.3** レポート採点

- 記述回答とコメントの空白文字の折り返し表示を調整しました。(!3109)
	- 文末に半角スペースの連続があっても、記述の表示枠内に表示されない事が ありました。文末であっても記入通りに表示するようにしました。
	- 「回答を一覧で表示」および「レポート一覧」画面も同様に調整し、半角文 字の長い連続も表示幅に応じて折り返すようにしました。
- 記述式問題のキーワードハイライトを修正しました。
	- キーワードの指定に " ,keyword1,keyword2" のように半角スペースの指定が あると、キーワードのヒット数の計算がズレる問題を修正しました。(!3113)
	- キーワードの指定に "BIOS, OS" のように部分が重なる文字列が指定されてい ると、ハイライト表示に失敗する問題修正しました。(!3115)
- 再提出指示を出すとき、「再提出期限を設定する」をチェックして「期限」の入力 欄を空にしていると、期限が「1960-01-01 9:00」と保存される問題がありました。 有効な日付が指定されていないときは期限の指定無しで保存するようにしました。 (!3113)
- 記述回答の設問編集画面にある「キーワードテスト」の画面をレポート採点画面の 表示に近づけました。(!3115)
- コメント入力欄を空にして採点の保存をしたとき、今までは既存のコメントを上書 きしませんでした。入力欄の通り、空の時もその通りに保存するようにしました。 (!3121)
	- PC の採点画面、ファイルによる一括取り込み、スマホの採点画面のそれぞれ で共通して、コメント入力欄に指定されたとおりの値を保存します。
- リンク教材の採点で、作業しているコースとは別のコースの学生に対して採点や再 提出の指示を出したとき、学生に届く通知のコース名と教材名を修正しました。 (!3137)
	- 先生が採点しているコースにかかわらず、学生がレポートを提出したコース 名とか題名で通知が届きます。
- レポート課題がランダム出題の設定の時、先生が採点すると学生の回答に出題され なかった設問のレコードが生成されてしまう問題を修正しました。(!3137)

# **3.4** ピアレビュー

- 記述回答とコメントの空白文字の折り返し表示を調整しました。(!3109)
	- 文末に半角スペースの連続があっても、記述の表示枠内に表示されない事が ありました。文末であっても記入通りに表示するようにしました。

#### **3.5** 問題ごとの成績

• 記述回答の空白文字の折り返し表示を調整しました。(!3109)

- 文末に半角スペースの連続があっても、記述の表示枠内に表示されない事が ありました。文末であっても記入通りに表示するようにしました。
- 単語数値入力の回答を表示したとき、回答の文字列に含まれる HTML の記号がエス ケープされていなかった問題を修正しました。(!3114)

#### **3.6** アンケート集計

- 記述回答の空白文字の折り返し表示を調整しました。(!3109)
	- 文末に半角スペースの連続があっても、記述の表示枠内に表示されない事が ありました。文末であっても記入通りに表示するようにしました。

#### **3.7** マイレポート

- 表として縦にレポート、添削ファイルとコメントの列を並べていたために横が狭く 読みづらかったため、これら 3 つは 1 つの列に立て積みで表示して読みやすいよう にしました。(!3109)
- 記述回答とコメントの空白文字の折り返し表示を調整しました。(13109)
	- 文末に半角スペースの連続があっても、記述の表示枠内に表示されない事が ありました。文末であっても記入通りに表示するようにしました。
	- 半角文字の長い連続が枠を突き抜けて表示されていました。折り返して表示 するようにしました。
- 一度ソートすると、もう一度ソートボタンを押してもソートが反映されないことが あった問題を修正しました。(!3109)
- ランダム出題の課題の時、問題番号は学生に出題された問題番号を表示するように しました。(!3153)
- リンク教材に提出したレポートは、元の教材の教材名が表示されたり元の教材の公 開設定に従って表示・非表示が切り替わっていました。そのコースにあるリンク教 材の公開設定に従って表示するようにしました。(!3153)

#### **3.8** 出席

• 出席ステータスに「早退」を追加しました。システムオプション *ATD\_SETTING\_OPEN\_FROM\_NOW\_OPTION* が 0 の時に有効となります。(!3164)

#### **3.9** 成績評価

- CSV ファイルで成績を取り込む時に、入力した値の前後にスペースが含まれる場合 にはエラーとなり取り込めなかったのを、前後のスペースを許容し取り込めるよう にしました。(!3069)
- ユーザへ成績評価を公開している時に、ユーザが「評価修正」の項目と「評価」を 見ることができるようにしました。(!3104)
- 「使い方」リンクより表示するサンプルの表で、user0002 のところで「素点」と 「調整点」の表記が入れ替わっていたのを修正しました。(!3110)

#### **3.10** バックアップ・レストア

• バックアップするときに、学習履歴で IP アドレスを出力するようにしました。 (!3099)

- レストアで、成績評価の素点が復元されず 0 になる問題を修正しました。(!3078)
- レストアで、e ポートフォリオ・コンテナ評価分析のユーザごとの各評価件数が 0 件になっていましたが、正しい件数と内容が復元されるようにしました。(!3118)
- レストアで、類似レポート検知のジョブ一覧に重複してジョブが復元されていたの を修正しました。(!3097)
- 「見直し許可」が有効なテストを同じシステムの別のコースにレストアすると、レ ストアしたコースから教材を開いても元のコースにある元の教材の回答を再開・編 集してしまう問題がありました。元の教材のデータとは切り離して回答を復元する ようにしました。(!3157)
- レストアしたときは教材の更新日時が元の教材と同じ値で復元されるようにしまし た。(!3157)

# **3.11** システム管理

- ユーザの一括登録画面より csv ファイルからユーザの一括登録処理をすると、SAML 認証が有効な環境では新規追加ユーザが user 権限に固定されていました。csv に書 いた権限が反映されるようにしました。(!3167)
- ユーザの登録編集削除画面で 「ログイン ID」のフィールドを空にして更新しようと しても元の値が残る問題を修正しました。(!3167)
	- このフィールドはシステムオプション ALTERNATIVE LOGIN ID を設定してい ると表示されます。
- システム管理者のプロフィールに学科を設定すると、設定された学科のコースに対 してのみ操作できるよう制限されるようにしました。(!3145)
	- 学部に対する制限は先に実装されていて、今回は学科にも制限がかかるよう にしました。
- コースの登録・変更・削除画面の検索フォームのデザインを変更しました。(!3145)
- コース&メンバーの一括登録処理で、以下の修正を行いました。(!3145)
	- 処理エラーがあった行より後は取り込みを行っていませんでしたが、エラー 行を飛ばして取り込める行は一通り取り込むようにしました。
	- エラーのあった行がわかりやすいように、取り込みエラーの表示にファイル の行数を表示するようにしました。

#### **3.12** その他

- システム管理者の外部認証の設定画面を開くと、RADIUS 認証を有効にしている環境 では PHP 7.3 の環境でシステムエラーが表示されることがあったのを修正しまし た。(!3088)
- ヘルプをポップアップで開くときのウインドウサイズを 1024x800 に変更しまし た。(!3129)
- テストの設問の種類についてのポップアップヘルプに「数値入力(精度設定可)」の 説明を加えました。(!3129)
- マニュアルを更新しました。 (!3139, !3168)